# 在CVOS系统的SAN证书中配置多个地址

### 目录

简介 先决条件 要求 使用的组件 背景信息 配置 配置 验证 故障排除

# 简介

本文档介绍如何在Cisco VOS环境没有发布方 — 用户架构模型(例如虚拟语音浏览器(VVB))时,将 Cisco Voice Operating System(VOS)设置为在Subject Alternative Name(SAN)证书字段中有多个地 址。

### 先决条件

### 要求

Cisco 建议您了解以下主题:

- CA签名证书
- 自签名证书
- 思科VOS CLI

使用的组件

- VVB
- Cisco VOS系统管理 证书管理
- 思科VOS CLI

本文档中的信息都是基于特定实验室环境中的设备编写的。本文档中使用的所有设备最初均采用原 始(默认)配置。如果您的网络处于活动状态,请确保您了解所有命令的潜在影响。

### 背景信息

配置通过Cisco VOS命令行界面进行。这有助于组织通过安全通信渠道使用主机名或完全限定域名 (FQDN)来使用和浏览网页。因此,浏览器不报告不受信任的HTTP连接。

配置

在尝试此配置之前,请确保这些服务已启用且工作正常;

- Cisco Tomcat 服务
- 思科证书更改通知
- 思科证书到期监视器

#### 配置

步骤1: 使用凭证登录到VVB OS CLI。

第二步:您需要在生成CSR之前首先设置证书信息。

• 执行 set web-security 命令。

set web-security <orgunit> <orgname> <locality> <state> [country] [alternatehostname1,alternatehostname

例如, set web-security tac cisco bangalore karnataka IN vvbpri,vvbpri.raducce.com 如本图所示。

admin:set web-security tac cisco bangalore karnataka IN vvbpri, vvbpri.raducce.com

Set web-security命令

#### 接着,会提示您回答 Yes/No 如图所示。

.<br>ING: This operation creates self-signed certificate for web access (tomcat) with the updated organizational information. However, certificates for<br>CallManager, CAPF, etc.) still contain the original information. You may erating web security certificates please wait ... NING: This operation will overwrite any CA signed certificate previously imported for tomcat<br>ceed with regeneration (yes|no)? <mark>"</mark>

set web-security command execution

- 输入 Yes
- 在Cisco VOS节点上重新启动Cisco Tomcat服务。

utils service restart Cisco Tomcat

第三步: 通过CLI生成Tomcat证书签名请求(CSR)。命令 set csr gen tomcat 从VOS CLI界面生成 Tomcat证书。

第四步:检查VVB OS ADMIN Certificate management页面,会生成Tomcat CSR证书。单击 Download CSR 选项, 如图所示。

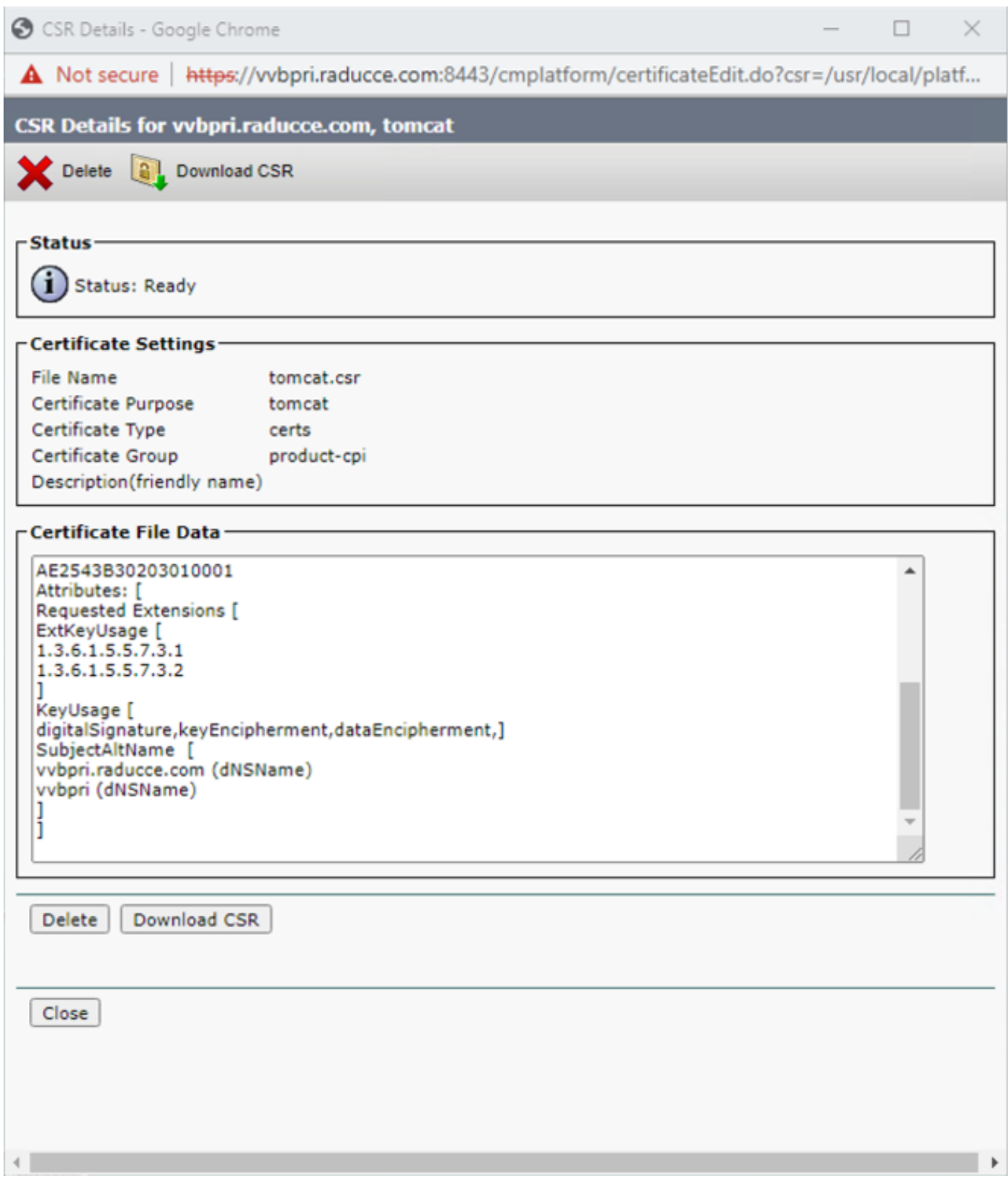

Tomcat CSR证书

第五步:向CA团队提供CSR证书,并获取CA签名的证书。

第六步:在此映像中,SAN中CA所签名的证书显示从前面提到的命令配置的多个地址。

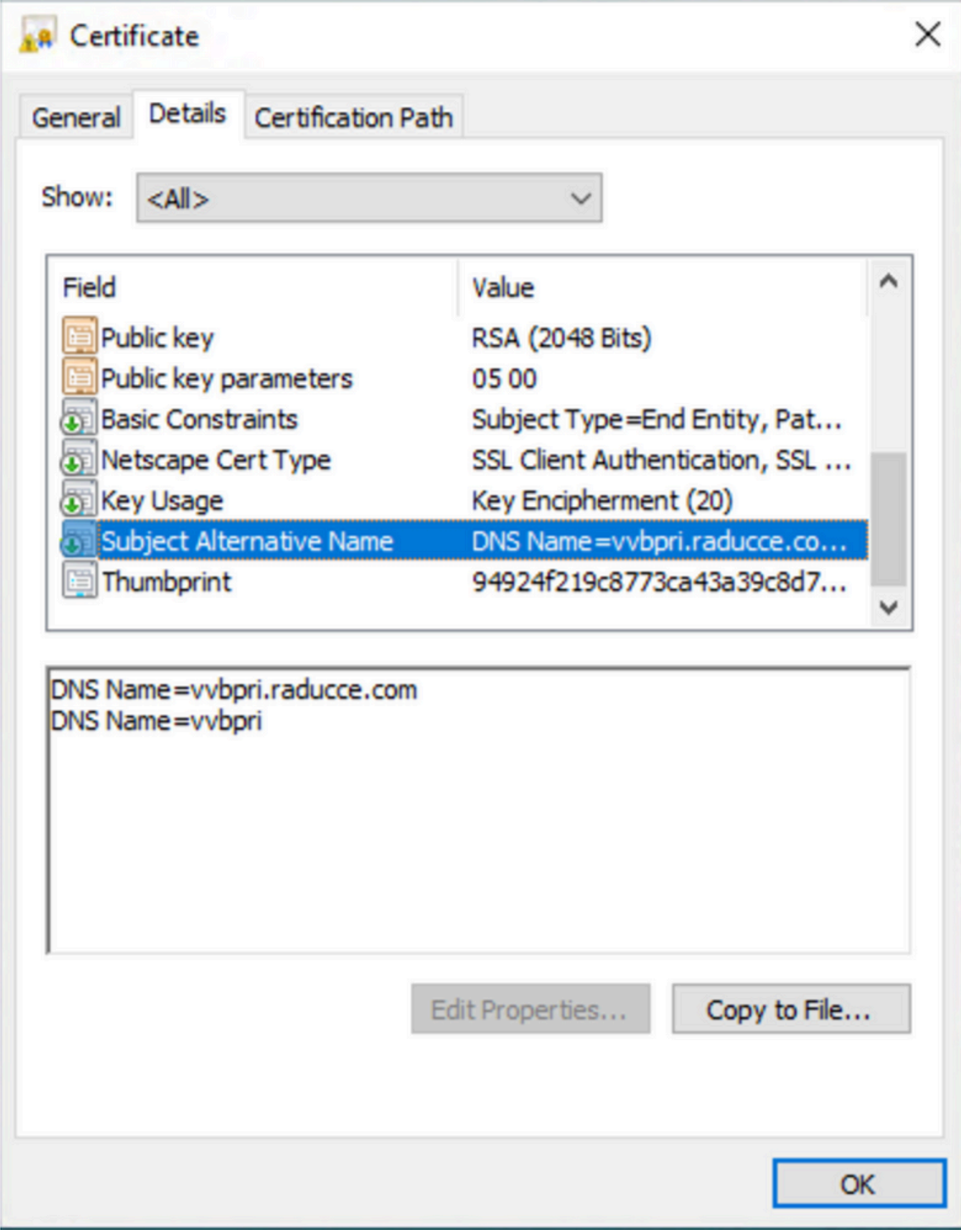

Tomcat CA签名证书

使用本部分可确认配置能否正常运行。

- 1. 登录到 VOS Portal URL 页面,点击 LOCK 图标,并验证SAN证书字段中定义的地址。
- 2. 尝试使用SAN字段中定义的地址并验证安全HTTP通信。

## 故障排除

本部分提供了可用于对配置进行故障排除的信息。

从CLI访问收集这些证书管理日志并使用Cisco TAC打开案例: file get activelog platform/log/cert\*

#### 关于此翻译

思科采用人工翻译与机器翻译相结合的方式将此文档翻译成不同语言,希望全球的用户都能通过各 自的语言得到支持性的内容。

请注意:即使是最好的机器翻译,其准确度也不及专业翻译人员的水平。

Cisco Systems, Inc. 对于翻译的准确性不承担任何责任,并建议您总是参考英文原始文档(已提供 链接)。